# **Envenenando seu Mac** Chegou a hora de deixar o seu Mac mais potente!

**Hacharana de todo mac-<br>
maníaco em que tudo começa a ficar<br>
apertado. Com a inevitável evolução<br>
dos softwares, a memória é curta - o HD par** maníaco em que tudo começa a ficar apertado. Com a inevitável evolução dos softwares, a memória é curta... o HD parece virar disquete... Está na hora do upgrade. Existem modificações que você pode fazer sozinho em casa; outras, é melhor deixar seu Mac nas mãos de um especialista. Nesta edição, vamos falar de um elemento que pode (e deve) ser atualizado e que é mais do que importante em qualquer computador: memória RAM. Veja o modelo do seu Mac e o que é possível fazer para que ele fique "novo" outra vez. E não se esqueça: se for abrir o gabinete do

seu Mac, escolha um local plano e limpo, tenha por perto todas as ferramentas necessárias (chaves de fenda, pinças, alicates etc.), bastante cuidado e muita atenção às instruções contidas no manual. Na dúvida ou insegurança, é recomendável levar o computador para uma assistência autorizada.

Antes de tudo, você precisa ter certeza que seu Mac está ligado em uma tomada com um terra eficiente.

### **Memória**

Um Mac sem memória suficiente, acaba tendo seu desempenho e estabilidade comprometidos. Não adianta ter um G4 de 500 MHz se você não tem megabytes suficiente para rodar o Photoshop (desista, o Photoshop sempre vai dar um jeito de dizer que sua memória não é suficiente). Memória nunca é demais, essa é que é a verdade. E no caso do Mac, normalmente ele vem com memória de menos. Com joguinhos recentes pedindo mais de 100 MB de RAM para rodar satisfatoriamente, é natural que o primeiro investimento a ser feito depois que você paga as prestações da máquina é colocar mais memória. Aliás, se você está lendo este artigo antes de comprar seu Mac, considere seriamente aumentar a prestação ou esvaziar os bolsos um pouco mais e instalar uns 64 megas de RAM a mais, pelo menos. A grande pergunta da maioria dos leitores é:

posso instalar memórias de PC no Mac? A resposta é: memória é memória; tendo a especificação técnica certa, ela pode ser instalada em

qualquer computador. Só que existem memórias e memórias. Às vezes você encontra uma oferta tentadora de um pente de 256 K a preço de banana. Nem sempre essas memórias são confiáveis. Colocar um pente de memória suspeita pode resultar em muita dor de cabeca. Comprar em uma revenda Apple sempre é uma garantia a mais. E boa parte delas não cobra a instalação. A grande maioria dos Power Macs antigos (ou seja, antes da geração G3) usava memória SIMM ou DIMM de 5 volts, que hoje em dia são artigos de luxo e difíceis de encontrar. Nem pense em usar os mesmos pentes que são usados em PCs (que são de 3,3 V), pois você vai acabar fazendo mais mal do que bem ao seu computador.

## **Aterrar é preciso**

Na hora de abrir seu Mac, muito cuidado com a eletricidade estática, especialmente se você estiver longe da costa, em lugares aonde a umidade relativa do ar é baixa (Brasília então, nem se fala). Prédios ou casas com ar condicionado constantemente ligado também têm umidade baixa. **A eletricidade estática pode mandar o seu computador para o espaço, de uma só e definitiva vez, ou, num caso mais brando, danificar ou destruir (dá no mesmo) o pente de memória que você comprou e está doido para usar.** 

Então, primeiro, veja se a sua instalação elétrica esta aterrada. Não está? Você é louco! Vá já chamar um bom eletricista e mandar aterrar tudo de verdade. Após o aterramento, verifique se está aterrado mesmo, com um multímetro (mande o eletricista medir. Ele não tem multímetro? Mande ele embora!). Entre o pino chato maior – o neutro – e o terra, a leitura deve ser muito baixa (o teórico seria zero. Em torno de 1 volt ou menos está OK) e entre o pino chato menor – a fase – e o terra, deve ser muito alta, quase igual a leitura entre os dois pinos chatos (digamos, se entre os dois pinos chatos a leitura for 127 volts – valor nominal no Rio e em SP – entre a fase e o terra, você deve conseguir algo bem perto daí. O ideal, claro, seriam os mesmos 127 volts). Se o

Os iMacs de primeira e segunda geração usam pentes semelhantes aos dos portáteis, que podem ser encontrados nas revendas Apple. A partir do iMac DV, a Apple adotou o padrão PC-100, utilizado nos PCs, o que barateou o custo da memória e facilitou a sua compra. Nenhuma matéria sobre memória pode estar completa sem mencionar o Guru, freeware da Newer Technology (www.newertech.com), conhecido fabricante de memórias e upgrades. O Guru traz uma lista com todos os Macs fabricados até hoje e suas respectivas capacidades de expansão. Ferramenta indispensável para quem está pensando em com-

prar mais uns meguinhas de RAM.

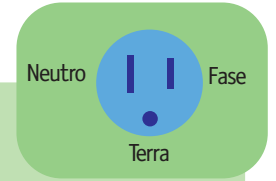

resultado for o contrário, é que fase e neutro

estão invertidos: mande consertar! Você pode ler mais sobre aterramento na Macmania 60. Bem; estando tudo aterrado, ao abrir o Mac, ligue (é, você leu direito, ligue) o cabo de força na tomada e encoste sua mão espalmada na fonte do Mac por alguns segundos. Isso fará com que você descarregue qualquer carga de eletricidade estática que estiver em seu corpo para a terra. Evite sapatos de couro sobre tapetes. O arrastar dos pés faz com que você se carregue de estática. Ah, e não abra a embalagem da memória (o envelopinho prateado) antes de se descarregar da estática. Se não tiver jeito de aterrar sua rede elétrica, o jeito é apelar para a simpatia de lavar as mãos, secar bem e segurar no cano da torneira. E rezar bastante. Manuseie os pentes pelas bordas, evitando tocar nos conectores (que se parecem com pentes).

# **Onde encontrar**

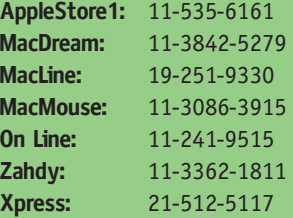

6100, 7100, 8100

Performas série 6000 (exceto a linha 61xx e os modelos 6360, 6400 e 6500) e série 5000 (exceto 5400/5500)

> Performas/Power Macs 6360, 6400, 6500, 5400,5500

> > Power Mac 7200

Power Macs 7300, 7500, 7600, 8500, 8600, 9500, 9600

Power Mac 4400

G3 bege, torre ou desktop

PowerBooks 1400, 2300, 2400, 5300

PowerBooks 3400, G3 de primeira geração

PowerBooks G3 233, 250, 266, 292, 300, 333, 400, iBook

PowerBooks FireWire 400, 500

iMacs Rev A & B, 266, 333

iMacs 350, 400 DV, 400 SE, 450 DV+, 500 SE

SIMM, 72 pinos, 80 ns ou mais rápida (por exemplo,70), EDO ou não, com ou sem paridade. Devem ser instaladas aos pares, de mesma capacidade e densidades

SIMM, 72 pinos, EDO ou não, com ou sem paridade, 80 ns ou mais rápida

> DIMM, 168 pinos, 5 volts, 70/60 ns (depende do modelo), EDO ou FPM (idem)

DIMM, 168 pinos, 5 volts (não pode ser EDO! Queima a placa, segundo a Apple)

DIMM, 168 pinos, 5 volts, 70 ns, EDO ou FPM (mas nenhum desses Macs usa EDO). Não precisam ser instaladas aos pares, mas instalando pares nos slots A1-B1, etc., ganha-se 10 a 15% de performance

DIMM, 168 pinos, 3,3 volts EDO, unbuffered, 60 ns, 1,1 polegada de altura

DIMM, 168 pinos, SDRAM, 10 ns (PC-66). Mas atenção: placas muito altas (com muitos chips) não cabem nos desktops

DRAM Card, 70 ns

EDO RAM, 60 ns

SO-DIMM, 10 ns

SO-DIMM, 144 pinos, 8 ns

SO-DIMM, 144 pinos, 10 ns

SDRAM, 168 pinos, 8 ns, unbuffered (PC 100)

### **Modelos compatíveis Posso fazer isso sozinho? Tipo de memória Posso fazer isso sozinho?**

6100 é simples, não precisa de ferramentas; 7100 não é para leigos; 8100 é pra macho

Fáceis de abrir: basta retirar a tampa traseira com as mãos e dois ou três parafusos, e então puxar a placa lógica por uma alça

Como os acima, apenas com a diferença de que DIMM de 168 pinos encaixa na vertical e, ao encaixar, duas abas na extremidade do slot se fecham

Relativamente simples, sem ferramentas. O manual tem as devidas instruções

Os 7x00 são como o 7200. O par 8500/9500 é para "pros". Já os 8600 e 9600 são simples de abrir, nem necessitam de ferramentas

Não é muito fácil, mas esses Macs são raros

Se você for um dos raros donos de um desses Macs, vá a uma autorizada 20th Anniversary Mac DIMM, 168 pinos, 5 volts, 60 ns

> Semelhante aos 7300/7600 e 8600, respectivamente

G3 azul, G4 SDRAM, 168 pinos, 8 ns, unbuffered (PC-100) Supersimples. Basta abrir a tampa e encaixar

É bastante complicado trocar memória em portáteis. Além disso, são equipamentos muito sensíveis e cheios de caraterísticas únicas a cada modelo. Leve a uma autorizada

Siga corretamente os passos que demos na edição 69, que não tem erro

Basta virar de lado ou de cabeça para baixo e abrir a tampinha da RAM. É talvez o Mac mais simples de trocar ou acrescentar RAM, junto com o G3 azul e o G4